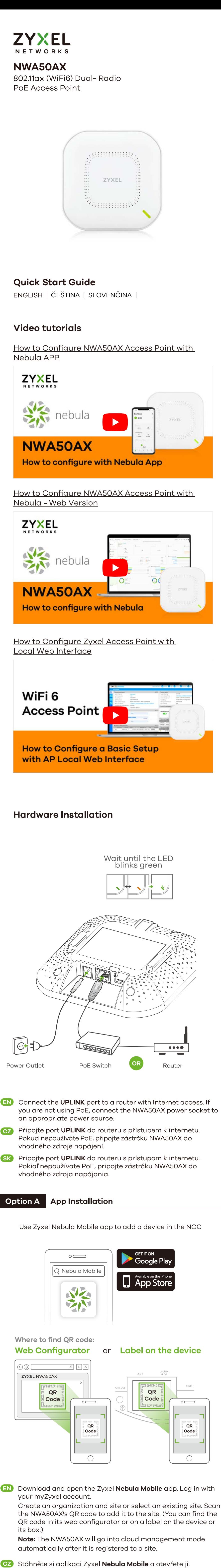

Přihlaste se pomocí svého účtu myZyxel. Vytvořte organizaci a síť nebo vyberte již existující síť. Naskenujte QE kód na zařízení NWA50AX a přidejte je do sítě. (QR kód najdete ve webovém konfigurátoru nebo na štítku na zařízení či na jeho balení.)

Poznámka: Po registraci na webu přejde zařízení NWA50AX automaticky do režimu cloudové správy. **SK** Stiahnite si aplikáciu Zyxel **Nebula Mobile** a otvorte ju.

Prihláste sa pomocou svojho účtu myZyxel. Vytvorte organizáciu a sieť alebo vyberte už existujúcu sieť. Naskenujte QR kód na zariadení NWA50AX a pridajte ju do siete. (QR kód nájdete vo webovom konfigurátori alebo na štítku na zariadení či na jeho balení.)

**Poznámka:** Po registrácii na webe prejde zariadenie NWA50AX automaticky do režimu cloudovej správy.

**Option B Cloud Web Installation** 

Use MAC address and serial number to add a device in the NCC.

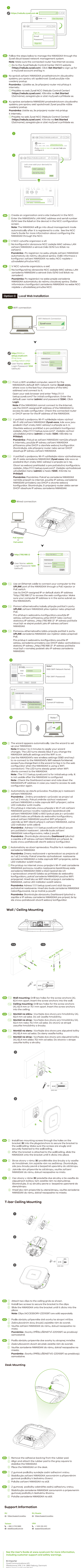

https://www.zyxel.com/dk/da/

**US Importer** 

**UK Importer** Zyxel Communications UK Ltd. 2 Old Row Court, Rose Street, Wokingham, RG40 1XZ, United Kingdom (UK) https://www.zyxel.com/uk/en/

Zyxel Communications, Inc 1130 North Miller Street Anaheim, CA 92806-2001 https://www.zyxel.com/us/en/